### TECHNOLOGYSTUDENT.COM MOBILE REVISION

# RENDERING TECHNIQUES

This mobile revision pdf is based on detailed work found in the Shading Techniques section of the website. Tap on the green link button below to go to the complete website section

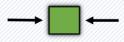

Tap the blue button to view areas covered by this Revision PDF

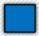

V.Ryan © www.technologystudent.com 2019

# RENDERING TECHNIQUES

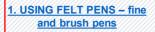

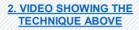

# 3. DRAWING A CRAFT KNIFE <u>- RENDERING WITH FELT</u> <u>PENS AND COLOURED</u> <u>PENCILS</u>

4. MP3 PLAYER - DRAW AND RENDER

5. VIDEO – DRAWING AND RENDERING THE MP3 PLAYER

# USING FELT PENS

/.Ryan © www.technologystudent.com 201

Fine felt pens and brush felt pens can be used to colour a drawing/design with good results.

This technique is not time consuming, although drawing accurately is very important. For this example, we will draw a felt pen.

 Draw the outline faintly, with a pencil. Check that it is accurate and then use a fine micro-point felt pen to go over the outline. Black has been used, as the outline in this example.

Tap the image for information / an exercise

Tap the blue button for the next page.

# USING FELT PENS

/.Ryan © www.technologystudent.com 2019

2. Draw two lines down the centre of the pen, which will represent light reflecting off the curved surface. These lines should be the same colour as the pen used to colour the remaining space (red in this case) Tap the image for information / an exercise

Tap the blue button for the next page.

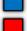

## USING FELT PENS

/.Ryan © www.technologystudent.com 2019

3. Use a paint brush type felt pen to colour in the rest of the space. Allow the ink to dry and them go over the bottom part of the pen again, making it darker. This should give the impression of a curved surface.

Tap the image for information / an exercise

Tap the blue button for the next page.

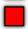

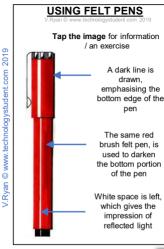

Tap the blue button for the next page.

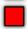

### EXERCISE 1 - USE OF FELT PENS

/.Ryan © www.technologystudent.com 201!

Tap the image for information / an exercise

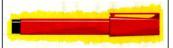

1. Draw the outline in faint pencil and check carefully that it is accurate.

2. Use black and red fine felt pens to go round the outline. Black for the end of the pen and red for the body and top/lid of the pen.

3. Use a paint brush type felt pen, to colour in the space - red for the body and top, black of the end.

4. Allow plenty of time for the ink to dry and then use the paint brush type pens to add a little more colour to the bottom edge of the pen to give a more 3D effect.

Tap the blue button for the next page.

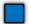

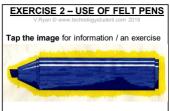

- Draw the outline in faint pencil and check carefully that it is accuratet.
  - 2. Use a fine blue felt pen to go round the outline.
    - **3.** Use a blue paint brush type felt pen to colour in the space.

 Allow plenty of time for the ink to dry and then use the paint brush type pen to add a little more colour to the bottom edge of the pen to give a more 3D effect.

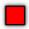

### VIDEO DEMONSTRATING THE FELT PEN TECHNIQUE

V.Ryan © www.technologystudent.com 2019

Tap the image for a video demonstrating the felt pen technique

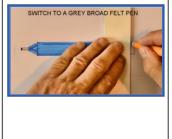

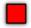

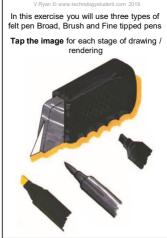

Tap the blue button for the next page.

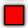

V.Ryan © www.technologystudent.com 2019

 The style of drawing is decided - in this case a three dimensional style called isometric drawing is adopted. The basic outline is drawn carefully with a pencil as any mistakes can be corrected easily.

Tap the image for information / an exercise

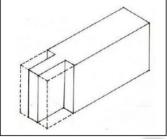

Tap the blue button for the next page.

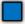

V.Ryan © www.technologystudent.com 2019

 More detail is added such as rounding off corners and adding the finger grips to the craft knife. A fine black ink pen is then used to go over the pencil lines.

Tap the image for information / an exercise

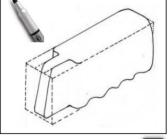

Tap the blue button for the next page.

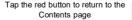

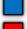

V.Ryan © www.technologystudent.com 2019

 A slightly wide black ink pen is then used to go round the inside of the drawing (in particular, the handle of the craft knife).

Tap the image for information / an exercise

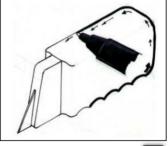

Tap the blue button for the next page.

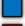

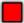

ent.com 2019

4. A chisel tipped black felt pen is then used to fill the handle with colour quickly. This is allowed to dry and then a white pencil crayon is used to add relief or curves to the drawing.

Tap the image for information / an exercise

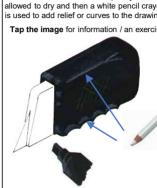

V.Ryan © www.technologystudent.com 2019

5. The blade holder is then coloured using a brush tipped felt pen (in this case grey is a suitable colour). Notice that white space is left to give the impression of light reflecting of the metal.

Tap the image for information / an exercise

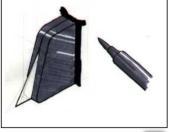

Tap the blue button for the next page.

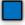

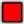

V.Ryan © www.technologystudent.com 2019

 Finally, use a different coloured felt pen to underline the drawing. In this case a gold/yellow chisel tipped felt pen has been used to make the drawing stand out.

Tap the image for information / an exercise

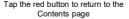

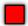

/.Ryan © www.technologystudent.com 2019

Designers regularly draw in 3D, often adding colour / rendering. In this exercise you will draw and render an MP3 player Product specification: Screen : clear plastic Body : grey Circular menu selector : white

Tap the image for the ISOMETRIC GRID

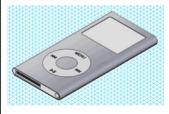

Tap the blue button for the next page.

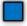

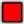

Ryan © www.technologystudent.com 2019

Draw the mp3 player in pencil. Use an isometric grid to help you draw the 30 degree angles / lines.

Draw each line faintly. This means that mistakes can be erased easily.

Tap the image for information / an exercise

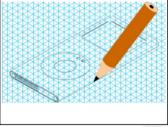

Tap the blue button for the next page.

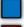

Ryan © www.technologystudent.com 2019

Having completed the 3D sketch in pencil, repeat each line. This time using a fine black pen.

Take care, as mistakes drawn in ink cannot be corrected.

Tap the image for information / an exercise

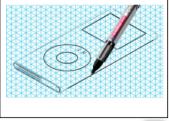

Tap the blue button for the next page.

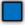

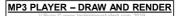

Using a broad / brush felt pen, add colour.

Alternatively, add colour with pencils.

Tap the image for information / an exercise

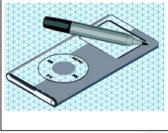

Tap the blue button for the next page.

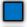

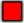

.Ryan © www.technologystudent.com 201

Add a second layer of colour with a felt pen. Only emphasise part of the sketch (see drawing opposite). This adds to the 3D qualities of the sketch.

Tap the image for information / an exercise

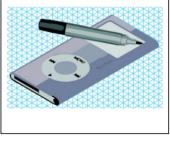

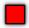

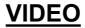

V.Ryan © www.technologystudent.com 2019

#### Tap the image for a video demonstrating drawing and rendering the MP3 player

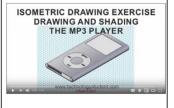

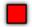